# Experiencia docente con prototipado rápido en correctores del factor de potencia con control digital

Paula Lamo *Universidad Internacional de La Rioja* Logroño, España paula.lamo@unir.net

*Abstract***—La creciente utilización de convertidores de potencia conectados a la red motiva su estudio tanto en las asignaturas de electrónica de potencia como en los Trabajo Fin de Grado (TFG) y Máster (TFM). Sin embargo, su realización práctica debe considerar, también, aspectos diferentes a los de la electrónica de potencia y existen limitaciones temporales propias de la docencia. Las técnicas de prototipado rápido permiten agilizar la realización y ajuste de los controladores digitales a partir de las fases de diseño y modelado, evitando profundizar en el circuito digital a bajo nivel y agilizando la formación práctica del estudiante. Se presenta una experiencia docente en la que los alumnos realizan controladores de convertidores de potencia empleando placas de desarrollo de Texas Instruments® y su programación a través de la herramienta PLECS®. Se muestra el ejemplo de corrector de factor de potencia (PFC)** *bridgeless totem-pole***.** 

**Keywords—Convertidor conectado a red, prototipado rápido, electrónica de potencia, control digital, factor de potencia, experiencia docente.** 

## I. INTRODUCCIÓN

Uno de los objetivos de la Unión Europea en materia de energía es hacer accesible una energía limpia, sostenible y asequible a todos sus ciudadanos. Las políticas energéticas [1], surgidas al amparo de este ideal en los últimos años, están ligadas a un cambio de paradigma que aboga por la descarbonización, descentralización y digitalización del sistema energético que garanticen un flujo energético continuo y confiable. Para ello, se potencia la integración en redes eléctricas de los recursos energéticos, tanto fuentes de energía como sistemas de almacenamiento, y se facilita su utilización. Esta situación motiva la inclusión de contenidos relacionados con los convertidores electrónicos de potencia conectados a las redes eléctricas en las asignaturas de electrónica de potencia y el Trabajo Fin de Grado (TFG) y de Máster (TFM) de los Grados y Masters del ámbito de la Ingeniería Industrial que se imparten en la Universidad de Cantabria [2]. Ya que, a través de ellos, los alumnos adquieren habilidades en una especialidad con gran demanda de profesionales cualificados.

Sin embargo, la realización práctica de convertidores conectados a la red es una tarea compleja que requiere conjugar conocimientos muy específicos de materias diversas en el ámbito de la ingeniería: sistemas eléctricos, tecnología electrónica y teoría de sistemas, entre otras. Esta complejidad supone un reto para alumnos y profesores a la hora de trabajar las competencias a desarrollar a un nivel e intensidad adecuados, tanto por las limitaciones temporales propias de las Alberto Pigazo, Francisco J. Azcondo *Universidad de Cantabria* Santander, España {azcondof, pigazoa}@unican.es

asignaturas como por su ubicación en el plan de estudios. Por ello, es conveniente diseñar una estrategia que se adapte al proceso de enseñanza-aprendizaje de forma personalizada y que, así, en base a la resolución de retos, posibilite que los alumnos trabajen de manera relativamente autónoma y con un alto nivel de implicación y cooperación [3]. Con este contexto, el aprendizaje basado en proyectos (ABP) [4]–[6] parece la herramienta más adecuada para acercar a los estudiantes la realidad compleja del diseño de convertidores electrónicos de potencia, fomentando su desarrollo competencial y su propia capacitación profesional.

A tenor de lo anterior, la experiencia docente que se presenta en este trabajo emplea el ABP para realizar prototipos de convertidores electrónicos de potencia controlados digitalmente. Para ello, se utilizan microcontroladores en los que el código del control, previamente descrito mediante su función de transferencia, se genera automáticamente para su validación sobre el prototipo de laboratorio [7]. De esta forma, los estudiantes se familiarizan con las topologías de los correctores del factor de potencia (PFC), sus modos de operación [8], el diseño del control, su modelado y simulación, evitando la utilización de lenguajes de programación y la propia programación de dispositivos, reduciendo así el tiempo de trabajo.

En esta experiencia docente, los alumnos realizan el diseño del control sobre un modelo promedio del convertidor de potencia, considerando las estructuras habituales de control lineal [9]. A continuación, obtienen un controlador equivalente digital. Posteriormente, reemplazan el modelo del convertidor, por uno conmutado y validan el diseño del control. Este control digital lo llevan a cabo mediante una placa de desarrollo LAUNCHXL-F28379D de Texas Instruments, programada mediante la herramienta de generación de código de PLECS® de Plexim [7], que, entre otros aspectos, permite incluir el efecto del incremento de la temperatura debido a la potencia disipada en los modelos de los dispositivos de potencia y no linealidades de los elementos magnéticos [10]. Adicionalmente, en el caso de que el trabajo incluya la construcción del convertidor de potencia, los alumnos llevan a cabo la fase de diseño del prototipo de laboratorio, partiendo de un diseño de referencia, e.g. [11] y seleccionando los componentes de las etapas de potencia (magnéticos, semiconductores, etc.), sensado de tensión y corriente, acondicionamiento de señales, así como las placas de circuito impreso a utilizar. Por último, una vez validado el diseño y su presupuesto asociado, inician la construcción del prototipo de laboratorio.

## II. DESCRIPCIÓN DEL TRABAJO

Se describe el método de enseñanza-aprendizaje seguido para realizar el diseño y construcción de un prototipo de un convertidor electrónico PFC controlado digitalmente a través de un ABP.

## *A. Modelado del convertidor y definición de la frecuencia de conmutación*

Los alumnos, al inicio del proyecto, reciben unas especificaciones técnicas del convertidor. En la Tabla I se muestran un ejemplo de especificaciones de un convertidor *totem-pole* (Fig. 1), realizado por uno de los alumnos siguiendo esta metodología.

TABLA I. EJEMPLO DE ESPECIFICACIONES TÉCNICAS DEL CONVERTIDOR.

| <b>Magnitud</b>                        | Punto de<br>operación<br>nominal |
|----------------------------------------|----------------------------------|
| Tensión eficaz de entrada, $V_{in}$    | 230V                             |
| Intensidad eficaz de entrada, $I_{in}$ | 5,652 A                          |
| Potencia nominal, $P_N$                | $1,3$ kW                         |
| Tensión CC de salida, $V_0$            | 400V                             |
| Intensidad de salida, $I_0$            | 3,25A                            |
| Frecuencia de conmutación, $f_{sw}$    | 65 kHz                           |
| Ciclo de trabajo, D                    | 0,425                            |

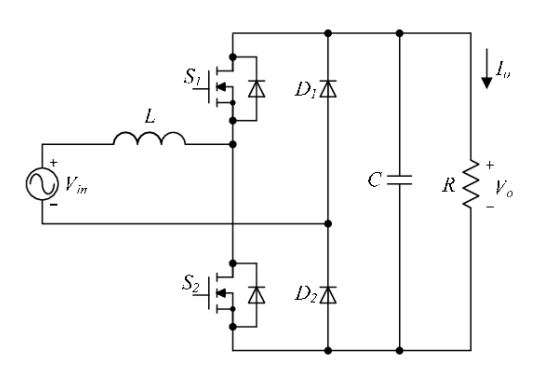

Fig. 1. Convertidor *totem.pole.*

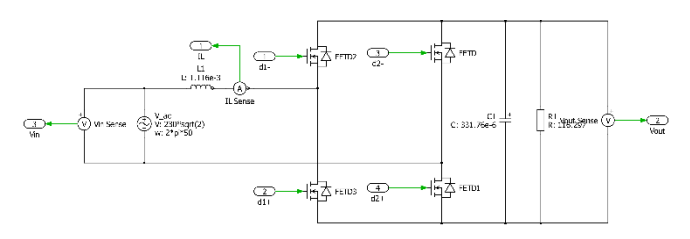

Fig. 2. Modelo de simulación en PLECS del convertidor *totem-pole.*

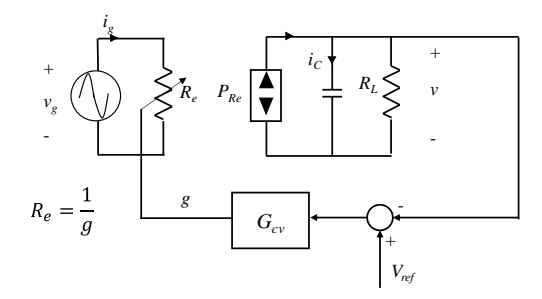

Fig. 3. Modelo de simulación en PLECS del convertidor *totem-pole.*

Los alumnos han recibido formación sobre técnicas de modelado de convertidores de potencia en una asignatura obligatoria, Ampliación de Electrónica, y en otra optativa, Conversión Electrónica de Potencia. Este conocimiento se emplea en este proyecto, donde desarrollan un modelo de simulación utilizando la herramienta PLECS® en MATLAB (Fig. 2) en el que pueden variar parámetros para familiarizarse con su comportamiento.

Adicionalmente, para la elección de la frecuencia de conmutación del convertidor, los alumnos tienen en cuenta factores como las pérdidas debidas a la conmutación, las características de los subsistemas del convertidor analógicodigital (ADC) y el modulador por ancho de pulso (ePWM) del microcontrolador F28379D, el tamaño de los magnéticos y el filtro de red.

#### *B. Diseño del control y prototipado rápido*

Para llevar a cabo el diseño del controlador, los alumnos siguen la técnica descrita en [9], donde el regulador de la corriente de entrada se diseña a partir de la identificación de la planta del convertidor *Boost,* especificando el ancho de banda del lazo de control de corriente. Una vez diseñado el control de corriente, los alumnos diseñan el lazo de control de tensión de salida a partir del modelo del convertidor que se muestra en la Fig. 3, i.e. como una resistencia sin pérdidas variable equivalente en la entrada y una fuente de potencia en la salida. Como resultado de esta tarea, los alumnos obtienen las funciones de transferencia de los dos reguladores en el dominio de la frecuencia. Para implementar el control diseñado, se evita profundizar en la arquitectura del microcontrolador y su programación empleando la herramienta de prototipado rápido de PLECS. En ella, los alumnos configuran el control usando los bloques que facilita PLECS (Tabla II) para su uso en el microcontrolador.

TABLA II. PRINCIPALES BLOQUES UTILIZADOS EN PLECS PARA REALIZAR EL PROTOTIPADO RÁPIDO DEL CONTROL DISEÑADO.

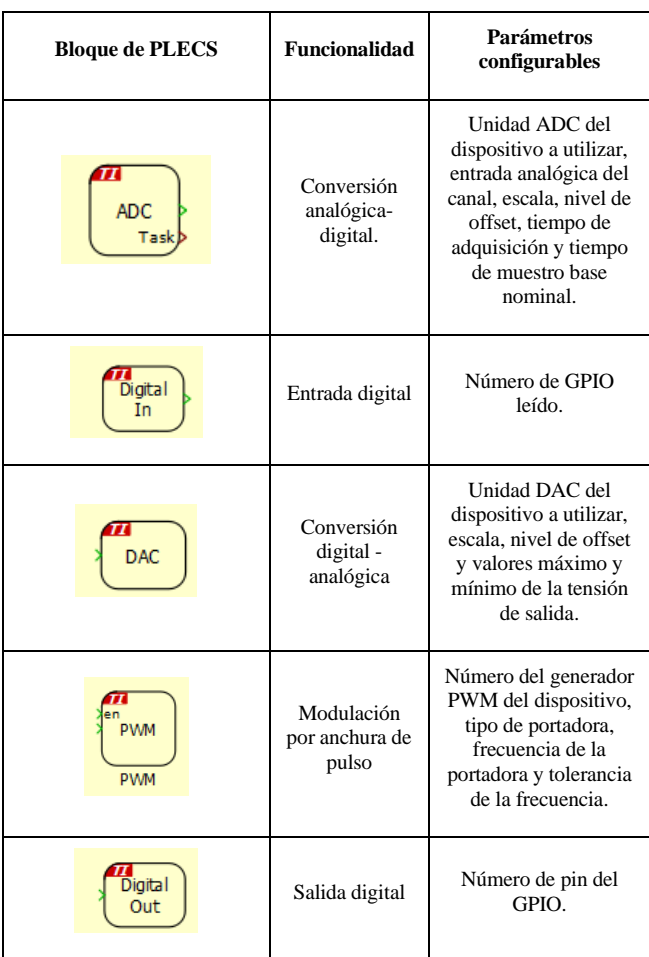

La novedad del dispositivo utilizado frente a versiones anterior, p.e. la F28335, radica en que se elimina la necesidad de incluir algunos elementos en el sistema. Este es el caso del convertidor digital-analógico, que en anteriores versiones requería de una conexión externa mediante una salida de propósito general (GPIO).

La metodología para implementar las funciones de transferencia en la herramienta no es específica de PLECS, sino que está heredada de MATLAB/Simulink. Para configurar las funciones de transferencia del control diseñado, los estudiantes deben crear subsistemas habilitados en los cuales incluir un bloque que les permita definir la función de transferencia en el dominio de la frecuencia.

Las licencias de estudiantes de la versión completa de PLECS® son suministradas de forma gratuita por Plexim a través de códigos distribuidos por el profesor. Tienen una duración de un año y son renovables posteriormente mediante un nuevo código. De esta manera, los estudiantes pueden trabajar en su propio proyecto desde su casa sin necesidad de asistencia al laboratorio mientras depuran errores y mejoran sus diseños.

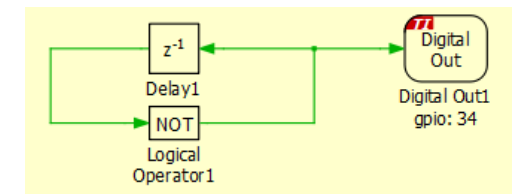

Fig. 4. Montaje práctico para configurar el parpadeo de un led con PLECS*.*

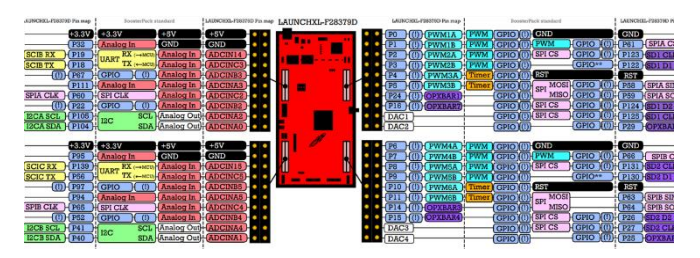

Fig. 5. Mapa de pines del dispositivo LAUNCHXL-F28379D [12] *.*

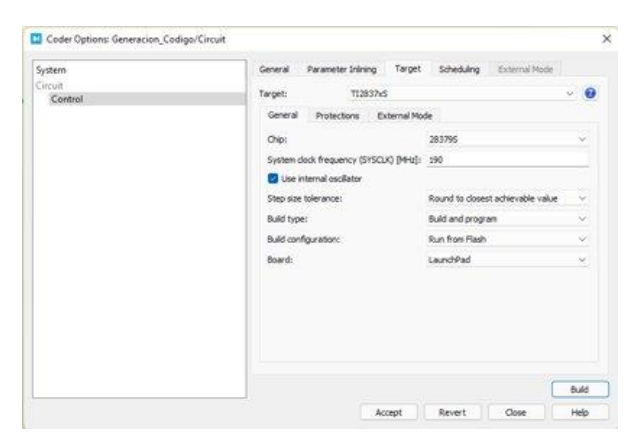

Fig. 6. Ventana de configuración de parámetros del *Coder* de PLECS*.*

El entorno PLECS® dispone de dos opciones: PLECS® *Blockset,* que se integra junto a MATLAB, y PLECS® *Standalone,* que permite trabajar en un entorno independiente. En este proyecto se optó por la versión PLECS® *Blockset* que requiere tener instalado en el equipo una versión actualizada de MATLAB (software que se encuentra gratuitamente a disposición de los alumnos utilizando sus credenciales corporativas) e instalar durante el proceso dos complementos: *UNIFLASH\_7.0.0* y *C2000-CGT (ide, configuration, compiler or debugger)*. Para facilitar aún más la tarea, los profesores presentan una guía paso a paso a los estudiantes sobre cómo acometer esta instalación con éxito y se practican ejemplos sencillos para verificar el funcionamiento del dispositivo.

Una práctica sencilla, pero muy útil, que se lleva a cabo consiste en configurar el parpadeo de uno de los leds del dispositivo utilizando el esquema que se muestra en la Fig. 4. En él, los alumnos pueden configurar el led a utilizar y la frecuencia con la que parpadeo. El objetivo de esta práctica es triple: familiarizase con la herramienta de trabajo, verificar la correcta instalación del software y el funcionamiento del hardware y conocer el mapa de pines del dispositivo (Fig. 5). Para que se pueda generar código en la parte de control, se debe habilitar la opción *Execution Setting* del subsistema que contiene el circuito y configurar las opciones del *Coder* en el menú de PLECS® (Fig. 6), que solo permite programar un núcleo del TI2837D y que debe estar conectado al ordenador a través de un puerto USB que es necesario identificar antes de la compilación.

# *C. Construcción del convertidor*

Tras verificar el diseño del convertidor y su comportamiento junto al control en simulación, algunos estudiantes alcanzan la etapa de construcción del prototipo del convertidor en su TFG o TFM, adquiriendo experiencia en el diseño de componentes magnéticos; construyendo y caracterizando al menos la bobina del convertidor. También, deben seleccionar los condensadores y caracterizarlos. Los componentes reactivos se caracterizan con un medidor LCR que permite inyectar corriente continua.

En cuanto a la elección de los elementos semiconductores, los alumnos deben seleccionar los transistores que más se adecúen a su proyecto. Para el control del estado de conmutación de los dispositivos de potencia se emplea un *driver* no aislado, siguiendo la estrategia presentada en [13].

El sensado de las tensiones y corrientes del circuito sobre las que actúan control y protecciones se realiza mediante divisores de tensión y *shunts* de corriente, respectivamente. Los circuitos de acondicionamiento de señal se diseñan mediante amplificadores operacionales *unirail*, con bajo ruido, y deriva térmica, e incorporan filtros *antialiasing* de segundo orden. Los diseños se orientan a minimizar el número de PSU aisladas del prototipo de laboratorio. Las tarjetas de evaluación LAUNCHXL-F28379D disponen de 2 entradas analógicas diferenciales y 16 *single-ended*, empleándose estas últimas en la adquisición de tres señales del prototipo: tensión de entrada, corriente de entrada y tensión de salida. Las 2 señales de puerta necesarias para el funcionamiento del convertidor de potencia se aplican desde el GPIO del microcontrolador. Una de estas señales, empleada para la rama conmutando a 65 kHz, se genera desde un bloque ePWM de alta resolución del microcontrolador mientras que la señal de puerta para la rama conmutando a 50 Hz se obtiene mediante una salida digital.

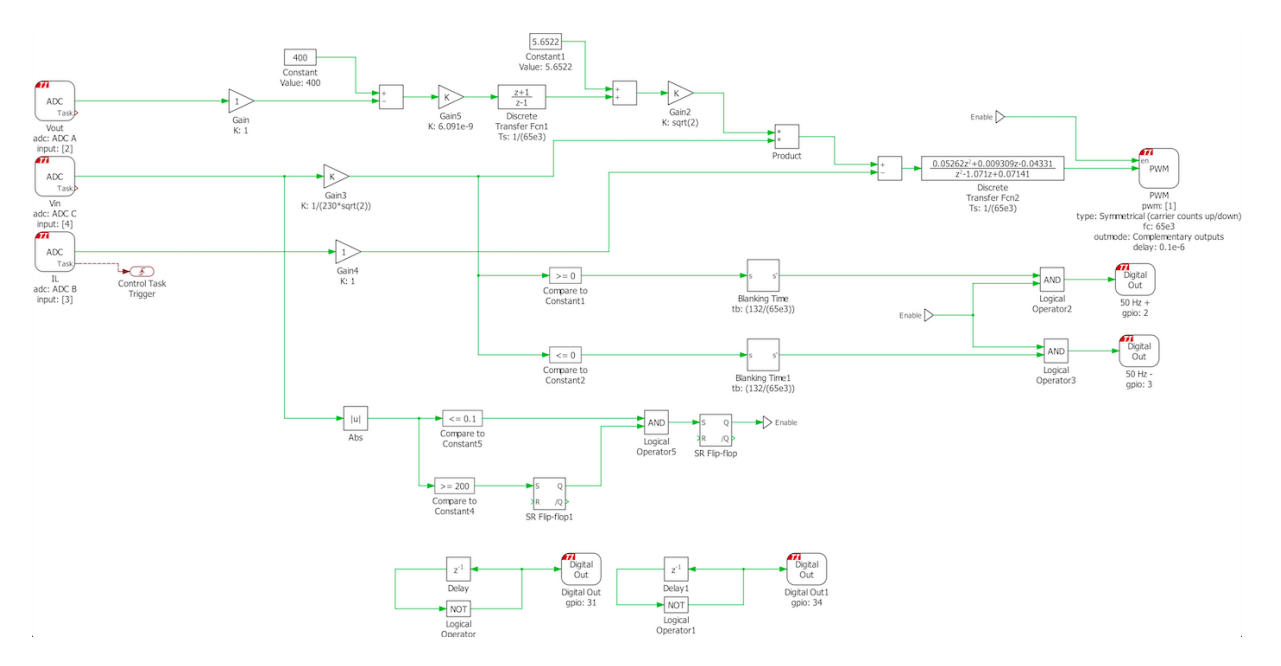

Fig. 7. Prototipado rápido del control empleando PLECS.

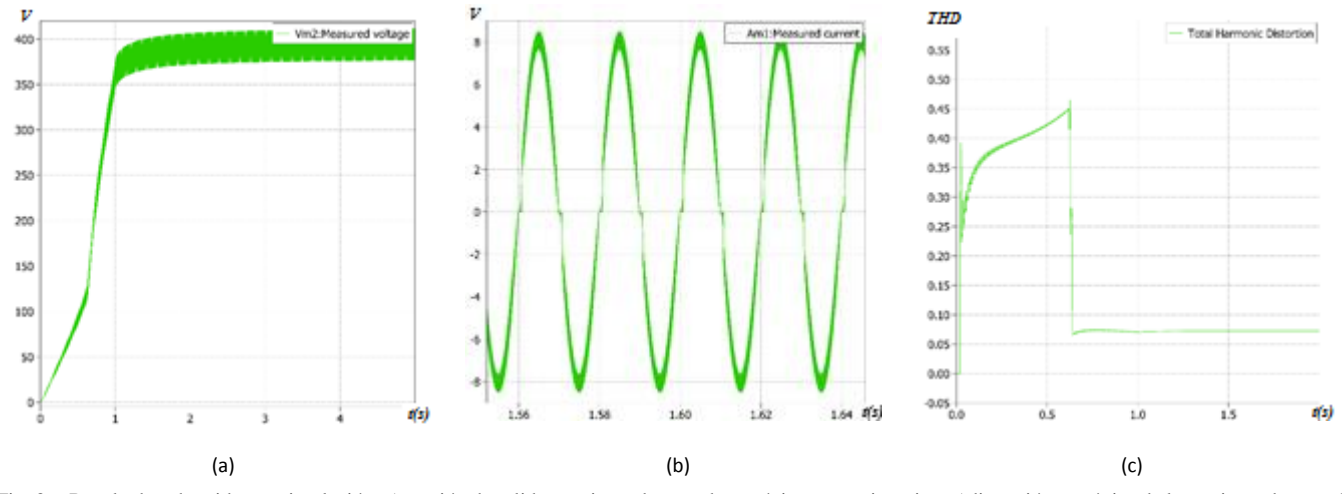

Fig. 8. Resultados obtenidos en simulación. a) tensión de salida, corriente de entrada en régimen estacionario y c)distorsión armónica de la corriente de entrada.

Por último, los alumnos deben encargarse del diseño de una *Printed Circuit Board* (PCB) tratando de asegurar un correcto funcionamiento del prototipo de laboratorio y facilitando su posterior construcción, optimizar el espacio total necesario, minimizar los efectos parásitos, como inductancias y capacitancias.

#### *D. Evaluación del funcionamiento del prototipo*

Las pruebas del diseño de las propuestas de los alumnos se dividen en tres etapas básicas:

- *Simulación:* Se emplea la herramienta PLECS® para verificar el diseño del control y el convertidor diseñado. En un estadio inicial, los alumnos deben garantizar la viabilidad de sus propuestas en simulación.
- *Hardware-in-the-loop (HIL):* El control diseñado por los alumnos es evaluado mediante emulación empleando la técnica HIL. Para llevar a cabo esta tarea, los profesores disponen de un modelo conmutado del *Totem-Pole* implementado en un dispositivo *Field Programmable Gate Arrays*

(FPGA). Los alumnos programan su placa de evaluación LAUNCHXL-F28379D de Texas Instruments, programada mediante la herramienta de generación de código de PLECS® y se verifica el montaje comprobando su funcionamiento frente a la FPGA.

• *Pruebas experimentales sobre prototipo construido:* El producto final que se espera que desarrollen los alumnos es un prototipo del convertidor controlado por el control diseñado. Sobre ese prototipo se realizarán pruebas de comportamiento y robustez.

El laboratorio tiene operativa una unidad PFC *Totem-Pole*  bidireccional CCM de 3300 W que utiliza CoolSiC™, que se utiliza como ejemplo de buenas prácticas con los alumnos y de ejemplo a emular.

## III. RESULTADOS OBTENIDOS Y PROBLEMAS ENCONTRADOS

En el ejemplo descrito en este manuscrito, los alumnos, a partir de unas especificaciones técnicas previas (Tabla I), diseñan y construyen un convertidor rectificador CA/CC, *bridgeless totem-pole,* y sintetizan su controlador digital, resultando en una adecuada corrección del factor de potencia y elevado rendimiento. La realización de este trabajo se ha ejecutado en el plazo de 6 meses con una dedicación de 4 horas diarias.

## *A. Resultados obtenidos*

Inicialmente, los alumnos diseñan y simulan el convertidor y su control en PLECS®. En Fig. 7 se aprecia que no solo han incluido los bloques propios del control de corriente y de tensión en su diseño, si no también medidas de seguridad, como la habilitación de una señal de activación de conmutaciones de alta frecuencia y baja frecuencia que se producen cuando el valor de pico de la tensión de entrada supera los 200 V y se produce el paso por cero de la tensión, reduciendo los picos de intensidad en la corriente de entrada. También, se ha diseñado un arranque suave de la tensión de entrada mediante rampa.

En la Fig. 8 se muestran ejemplos de resultados de simulación del convertidor controlado digitalmente en simulación. La Fig. 8.a muestra la tensión de salida del convertidor, en la que se aprecia el arranque suave durante el primer segundo y cómo se estabiliza su valor nominal (400 V) a partir del 1,5 s. En la Fig. 8.b se presentan la corriente de entrada en régimen estacionario, donde se aprecia el efecto del paso por cero de los semiciclos positivos debido a la posterior reconstrucción de la tensión de entrada a partir de la señal de polaridad, dado que al principio que la tensión de entrada al convertidor se rectifica antes de ir al circuito de sensado. Mientras que, en la Fig. 8.c se evalúa la distorsión armónica de la corriente en la bobina que, tras un transitorio producido en el arranca, se estabiliza al 7 %.

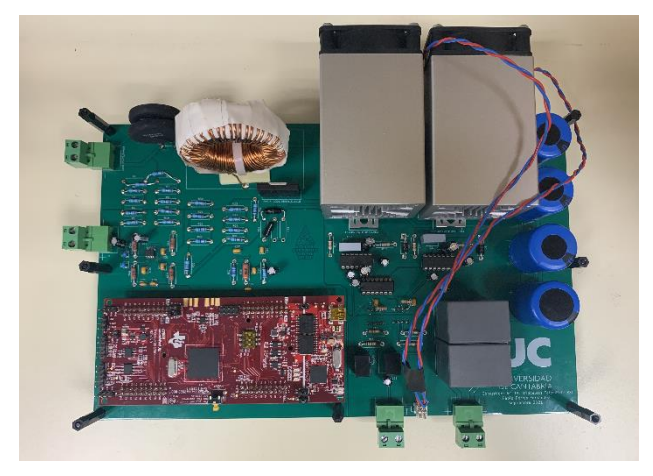

Fig. 9. Montaje final de prototipo del convertidor, incluyendo la tarjetas de evaluación LAUNCHXL-F28379D.

Los alumnos diseñan la PCB a partir de la huella de los componentes diseñados y/o seleccionados usando la herramienta de diseño *KiCad*. Con ella, configuran la placa de circuito impreso tratando de optimizar el espacio. Esta herramienta dispone de un visualizador 3D de los diseños que permite a los alumnos visualizar cómo quedará finalmente su placa y la distribución física de los elementos en la misma. Verificado el diseño por parte de los profesores, la PCB es construida y, con ella, el prototipo final (Fig. 9), con la soldadura de cada componente en el lugar apropiado.

En la Fig. 10 se muestra el resultado del control empleando una FPGA que emula un convertidor *totem-pole* mediante la técnica HIL. Con ella, los alumnos pueden verificar su control y analizar si la respuesta del convertidor es la esperada.

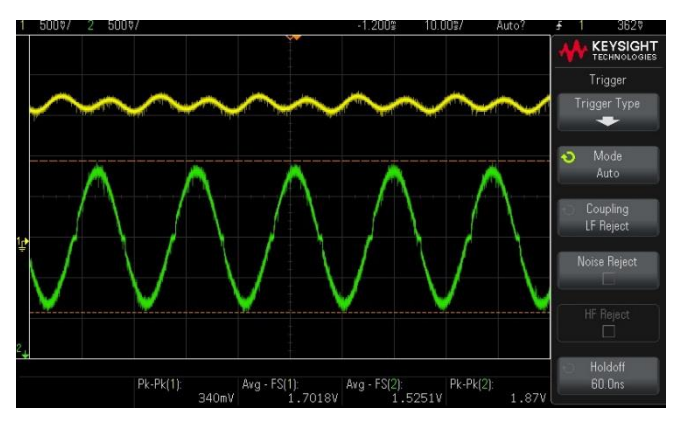

Fig. 10. Verificación del control empleando HIL. Tensión de salida (amarillo) y corriente en la bobina (verde).

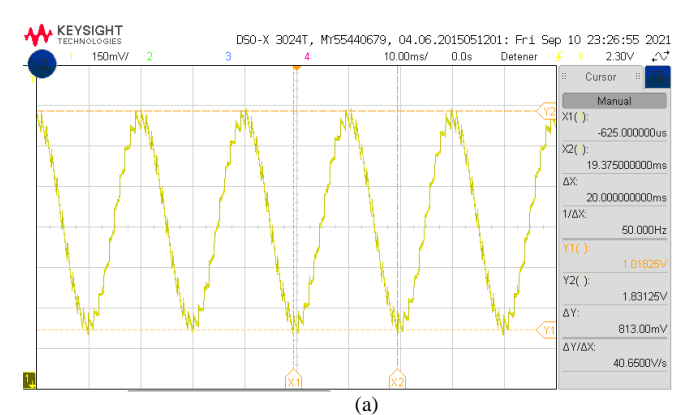

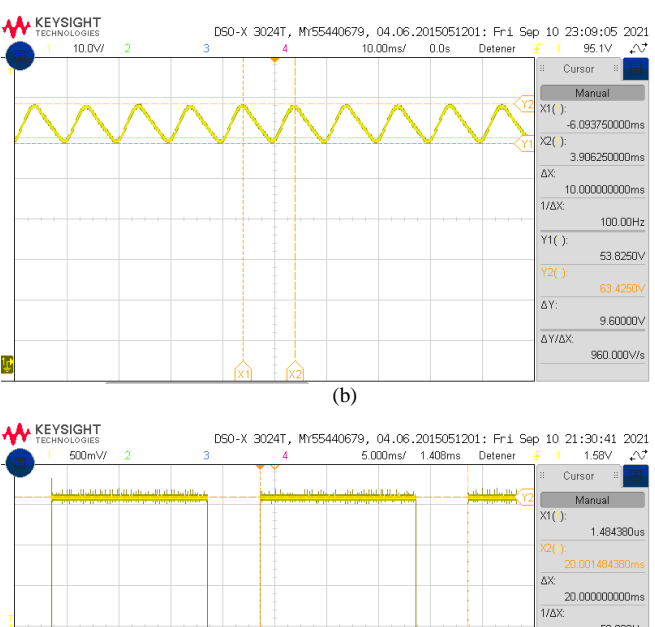

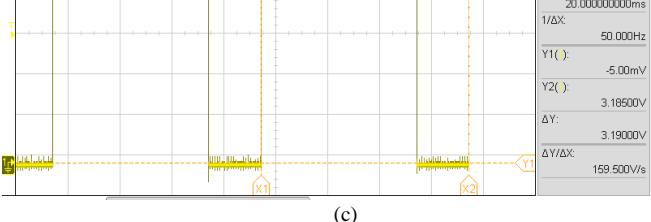

Fig.11. Resultados experimentales obtenidos en el prototipo. a) Tensión de entrada, b) tensión de salida y c) señal de mando generada para el transistor de baja frecuencia del lado de alta.

Por último, se verifica el montaje completo del prototipo mediante test controlados en el laboratorio. El convertidor es alimentado por una fuente de CA Agilent 6813B y su respuesta es medida a través de un osciloscopio *Keysight InfiniiVision* DSOX3024T. En la Fig. 11 se muestran los resultados experimentales obtenidos en el prototipo con capturas de osciloscopio de la tensión de entrada del convertidor (Fig. 11.a), tensión de salida (Fig. 11.b) y señales de mando generadas por el transistor de baja frecuencia (Fig. 10.c).

# *B. Problemas encontrados*

El grueso de los problemas encontrados se ha centrado, lógicamente, en la falta de experiencia de los alumnos. Ejemplo de ello es que han encontrado dificultades a la hora de definir las referencias de los circuitos de medida control y drivers, reduciendo los ruidos de las señales; en la elección de la longitud adecuada para los conductores que los haga compatibles con la frecuencia de las señales; y en el diseño del condensador de *Bootstrap* para la rama que conmuta a 50 Hz, que debe ser diferente al empleado en las ramas que trabajan a decenas de kHz. También, se produjo un gran cuello de botella en la verificación del prototipo construido, p.e. en la comprobación de las soldaduras y el correcto funcionamiento de cada componente soldado.

Al tratarse de una experiencia docente individualizada en el que el alumno trabaja a su ritmo asesorado por los profesores y que tiene como resultado final la construcción de un prototipo real de un convertidor de potencia que, posteriormente, es documentado para su trabajo fin de estudios, la participación de estudiantes en esta experiencia ha sido limitada. El bajo número de alumnos que ha participado en la misma (<10), impide presentar resultados estadísticos de satisfacción de los alumnos o sus calificaciones.

## IV. CONCLUSIONES

En este trabajo se presenta una metodología docente donde los alumnos, a través de un aprendizaje basado en proyectos individualizado, diseñan y construyen prototipos de convertidores de potencia empleando placas de desarrollo de Texas Instruments y la síntesis de controladores a través de la herramienta PLECS®. Anteriormente, la metodología de trabajo empleada para el desarrollo de este tipo de sistemas requería que los estudiantes profundizasen en sus conocimientos sobre lenguajes de programación (VHDL o C), se adaptasen a los entornos de trabajo (Vivado o ISE) que, por el coste de sus licencias, solo estaban disponibles en los equipos de trabajo del laboratorio y se familiarizasen con los dispositivos empleados (FPGA), que llegaban a costar cientos de euros. Esto inevitablemente llevaba aparejado una curva de aprendizaje alargada en el tiempo. Por otra parte, las herramientas utilizadas, además de tener un coste elevado no solo por el pago de las licencias sino también por la compra del hardware, no permitían simular el sistema completo de forma sencilla ni visual y prolongaba el trabajo del alumno durante meses en el laboratorio, sin posibilidad de disponer de licencias para trabajar desde casa y generando sentimientos de frustración por los pocos avances que obtenían inicialmente. Sin embargo, la introducción del prototipado rápido del control a través de PLECS® propuesta permite al alumno abstraerse de los lenguajes de programación y focalizar sus esfuerzos en la construcción detallada del prototipo, acortando las curvas de aprendizaje y diseño del prototipo y mejorando su satisfacción. El uso de PLECS® y dispositivos LAUNCHXL-F28379D permiten al estudiante trabajar en su proyecto desde casa, permitiendo gestionar de forma más eficiente la limitación de aforo y con un coste interior al de las soluciones utilizadas anteriormente. A modo de ejemplo de esta metodología, este manuscrito muestra un ejemplo su aplicación al desarrollo de un convertidor CA/CC *bridgeless totem-pole*, donde el alumno ha sido capaz de diseñar y construir con éxito el convertidor propuesto y su control asociado, consiguiendo una alta transmisión de potencia de alta eficiencia y corregir el factor de potencia con éxito. Ya que, gracias a las nuevas herramientas introducidas para la generación automática de código, han podido dedicar más tiempo de calidad a otras tareas del proyecto, como el diseño de los componentes del prototipo y la PCB.

#### **REFERENCES**

- [1] Directiva (UE) 2018/2001 del Parlamento Europeo y del Consejo, de 11 de diciembre de 2018, relativa al fomento del uso de energía procedente de fuentes renovables. Accessed: Mar. 22, 2022. [Online]. Available: https://www.boe.es/buscar/doc.php?id=DOUE-L-2018- 82107
- [2] "Grado en Ingeniería en Tecnologías Industriales de la Universidad de Cantabria." https://web.unican.es:443/estudios/detalle-estudio?p=108 (accessed Mar. 22, 2022).
- [3] M. A. Fernandes, "Project-based learning applied to an embedded systems course," The International Journal of Electrical Engineering & Education, vol. 54, no. 3, pp. 223–235, Jul. 2017, doi: 10.1177/0020720916675830.
- [4] R. H. Chu, D. D.-C. Lu, and S. Sathiakumar, "Project-Based Lab Teaching for Power Electronics and Drives," IEEE Transactions on Education, vol. 51, no. 1, pp. 108–113, Feb. 2008, doi: 10.1109/TE.2007.906607.
- [5] J. M. Hernández-Mangas and J. A. Álvarez, "Project-Based Learning in 'Practical Development of Electronic Systems' Course, Weaknesses and Strengths in the Context Imposed by the COVID-19 Disease,' IEEE Revista Iberoamericana de Tecnologias del Aprendizaje, vol. 16, no. 2, pp. 194–203, May 2021, doi: 10.1109/RITA.2021.3089920.
- [6] D. G. Lamar et al., "Experiences in the Application of Project-Based Learning in a Switching-Mode Power Supplies Course," IEEE Transactions on Education, vol. 55, no. 1, pp. 69–77, Feb. 2012, doi: 10.1109/TE.2011.2120612.
- [7] J. Aravena et al., "Design and Implementation of a Low-Cost Real-Time Control Platform for Power Electronics Applications," Energies, vol. 13, no. 6, Art. no. 6, Jan. 2020, doi: 10.3390/en13061527.
- [8] R. W. Erickson and D. Maksimovic, Fundamentals of Power Electronics, Edición: 2. Norwell, Mass: Springer, 2001.
- [9] P. Lamo, Á. de Castro, C. Brañas, and F. J. Azcondo, "Emulator of a Boost Converter for Educational Purposes," Electronics, vol. 9, no. 11, Art. no. 11, Nov. 2020, doi: 10.3390/electronics9111883.
- [10] P. Górecki and K. Górecki, "Methods of Fast Analysis of DC–DC Converters—A Review," Electronics, vol. 10, no. 23, Art. no. 23, Jan. 2021, doi: 10.3390/electronics10232920.
- [11] I. T. AG, "EVAL\_3K3W\_TP\_PFC\_SIC Infineon Technologies." https://www.infineon.com/cms/en/product/evaluationboards/eval\_3k3w\_tp\_pfc\_sic/ (accessed Mar. 25, 2022).
- [12] "LAUNCHXL-F28379D Development kit | TI.com." https://www.ti.com/tool/LAUNCHXL-F28379D (accessed Mar. 28, 2022).
- [13] B. Zojer, "CoolMOS<sup>™</sup> gate drive and switching dynamics," Infineon Technologies AG, p. 39.